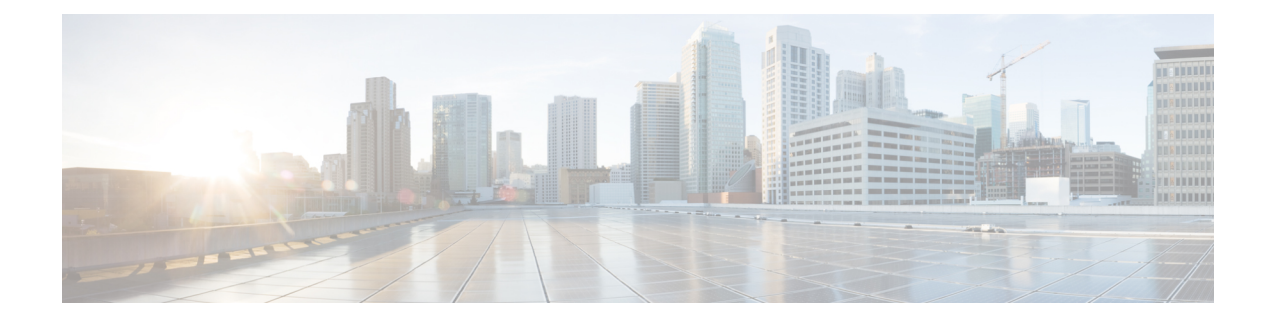

# **MRME Service Configuration Mode Commands**

The MRME Service Configuration Mode provides commands to enable a trusted WLAN network to provide access to the Evolved Packet Core (EPC) using a AAA peer functionality.

**Command Modes** Exec > Global Configuration > Context Configuration > MRME Service Configuration

**configure > context** *context\_name* **> mrme-service** *mrme\_service\_name*

Entering the above command sequence results in the following prompt:

[*context\_name*]*host\_name*(config-mrme-service)#

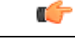

**Important**

Available commands or keywords/variables vary based on platform type, product version, and installed license(s).

- aaa, [page](#page-1-0) 2
- [associate,](#page-2-0) page 3
- [attribute,](#page-3-0) page 4
- [bind,](#page-5-0) page 6
- [disconnect,](#page-8-0) page 9
- [dns-P-GW,](#page-10-0) page 11
- end, [page](#page-12-0) 13
- exit, [page](#page-13-0) 14
- [fqdn,](#page-14-0) page 15
- [pgw-selection,](#page-15-0) page 16
- [radius,](#page-17-0) page 18
- [setup-timeout,](#page-19-0) page 20

I

### <span id="page-1-0"></span>**aaa**

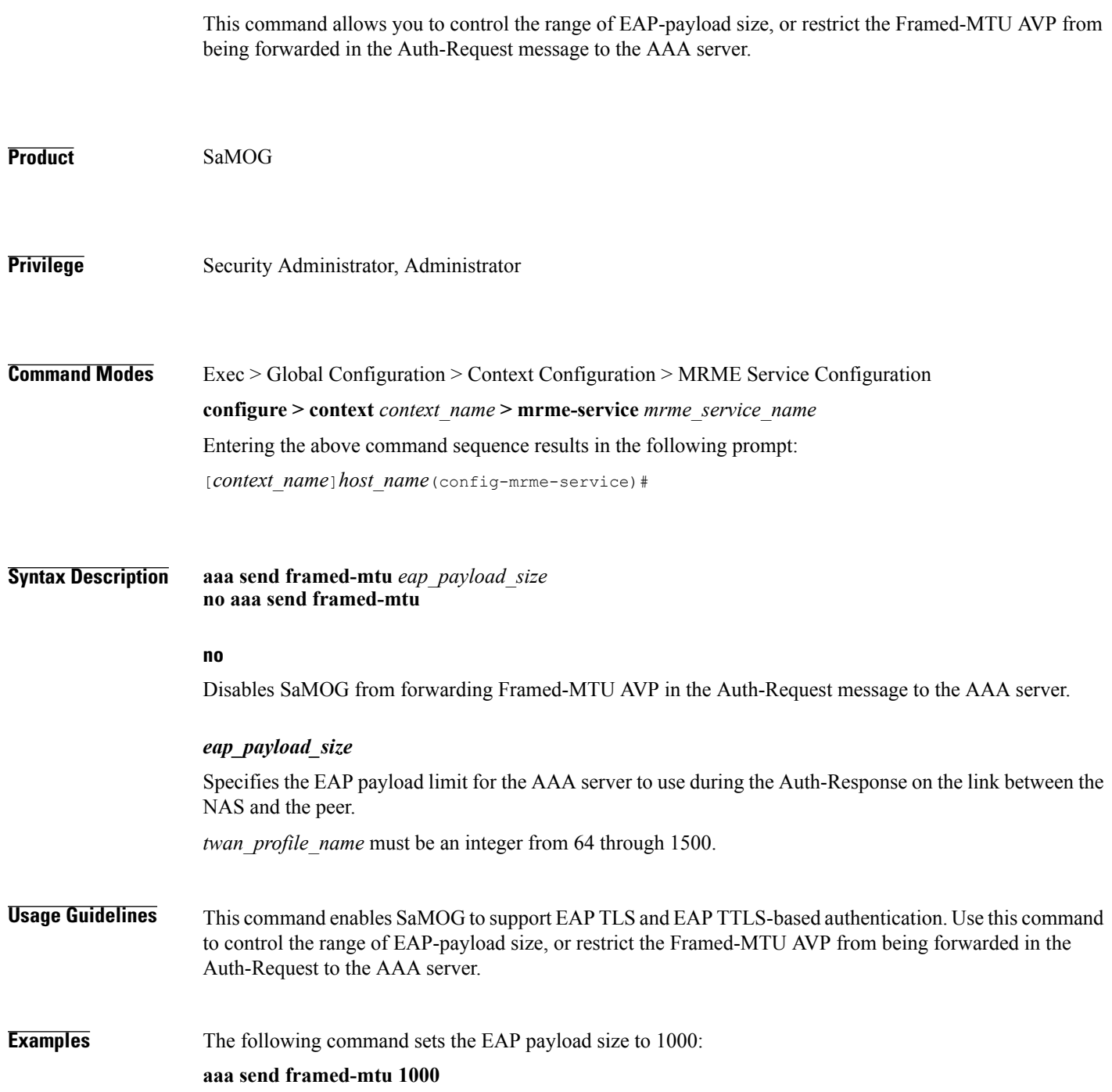

## <span id="page-2-0"></span>**associate**

 $\mathbf{I}$ 

This command associates one or more TWAN profile with this MRME service.

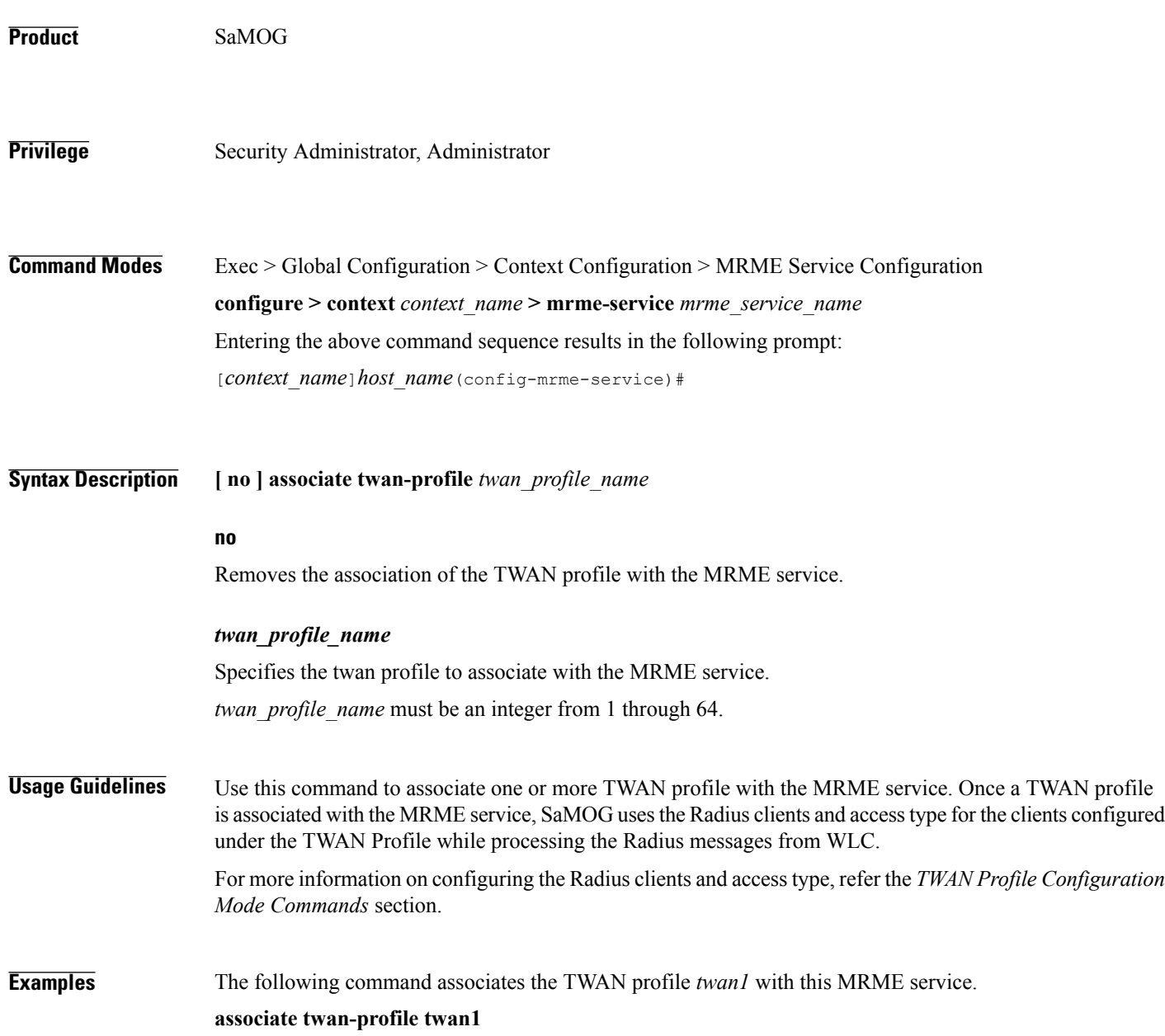

I

# <span id="page-3-0"></span>**attribute**

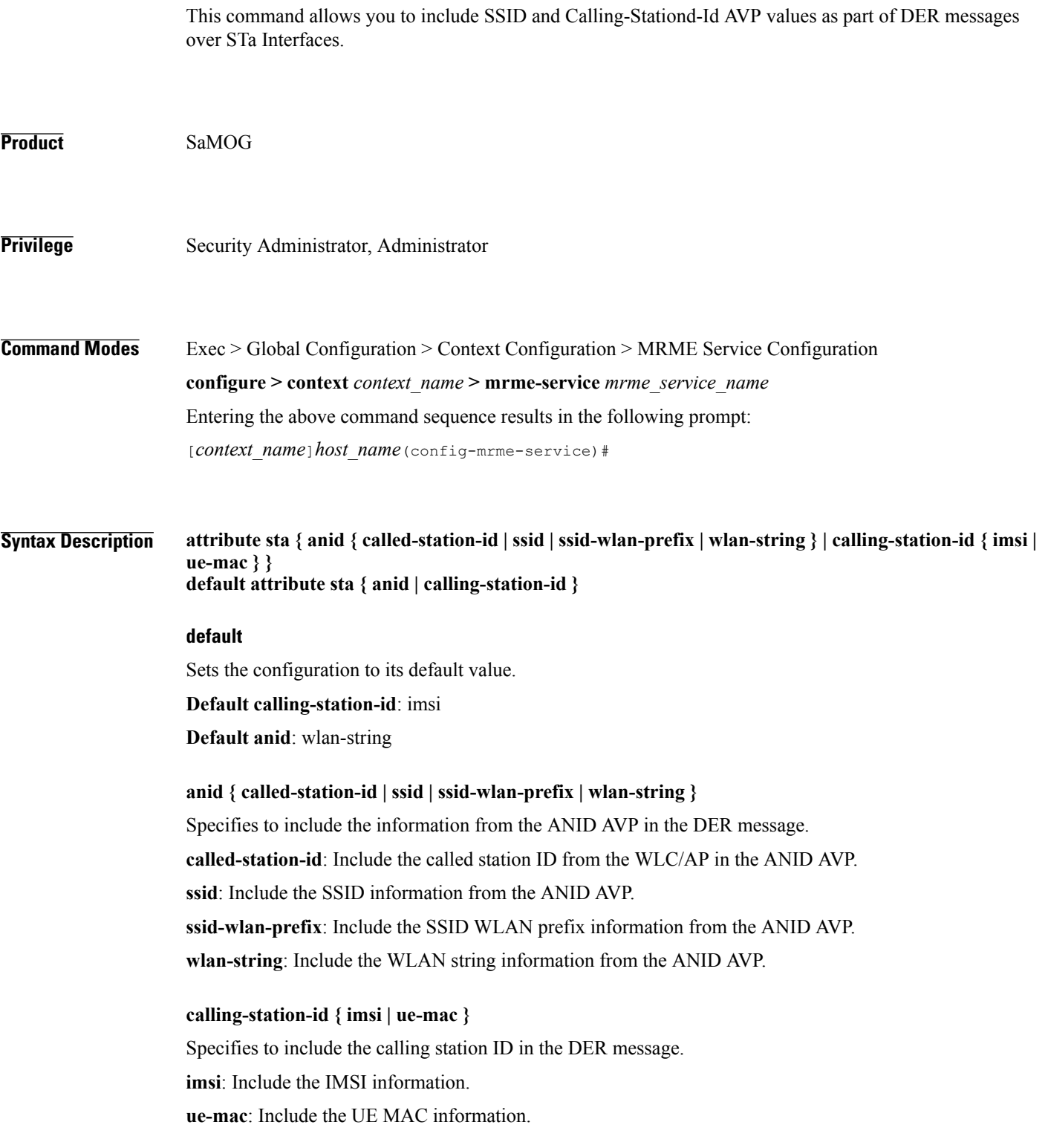

 $\mathbf{I}$ 

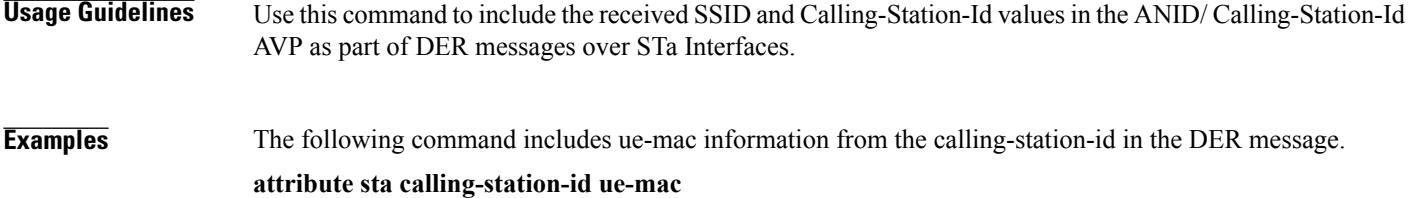

 $\mathbf I$ 

# <span id="page-5-0"></span>**bind**

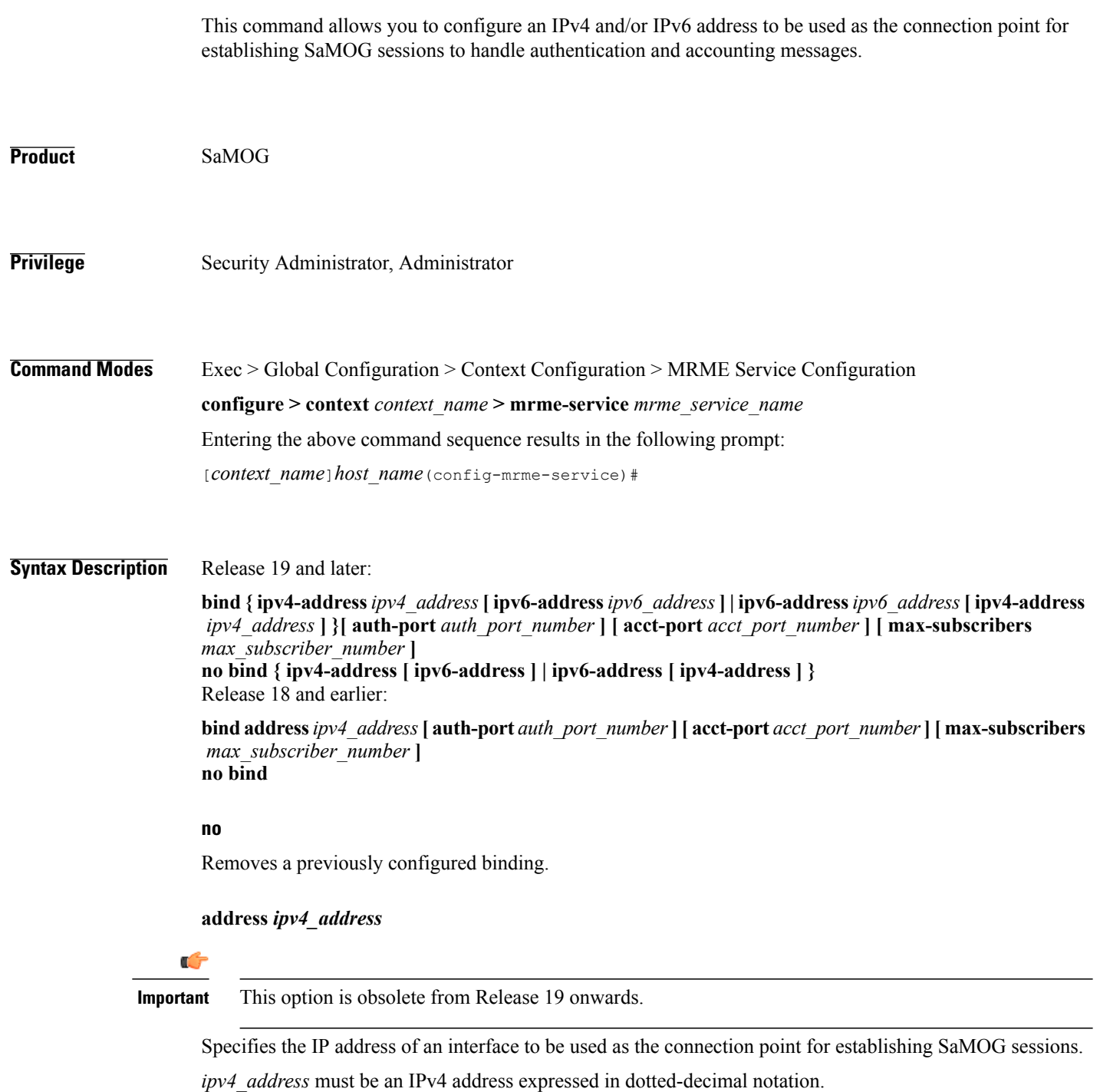

### Ú

**Important**

To define more than one NAS IP address per context, in Global Configuration Mode, use the **aaa large-configuration** command.

**ipv4-address** *ipv4\_address* **[ ipv6-address** *ipv6\_address* **] | ipv6-address** *ipv6\_address* **[ ipv4-address** *ipv4\_address* **]**

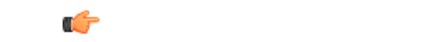

**Important** In this release, the configuration of the IPv6 bind address is supported as lab quality only.

Specifies the IPv4 or IPv6 address to be used as the connection point between the WLC and the SaMOG gateway for the RADIUS interface. You can optionally bind a secondary IPv4 address (if the primary bind address is an IPv6 address) or IPv6 address (if the primary bind address is an IPv4 address) to the MRME service.

The second bind address can be bond in the same command or separate commands. When the second bind address is provided, the MRME service restarts and existing sessions are lost for the other bind address.

*ipv4\_address* must be an IPv4 address expressed in dotted-decimal notation.

*ipv6\_address* must be an IPv6 address expressed in colon (or double-colon) notation.

### **auth-port** *auth\_port\_number*

Specifies the authentication port number of the interface where authentication requests are received. The system binds the default authentication port to 1812.

In addition to the authentication port, the accounting port and maximum subscriber limit can also be configured optionally.

*auth\_port\_number* must be an integer from 1 through 65535.

### **acct-port** *acct\_port\_number*

Specified the accounting port number of the interface where accounting requests are received. The system binds the default accounting port to 1813.

In addition to the accounting port, the maximum subscriber limit can also be configured optionally.

*acct\_port\_number* must be an integer from 1 through 65535.

### **max-subscribers** *max\_subscriber\_number*

Specifies the maximum number of subscriber sessions allowed.

*max\_subscriber\_number* must be an integer from 0 through 4,000,000.

**Usage Guidelines** Use this command to configure the IPv4 address to be used as the connection point for establishing SAMOG sessions for handling authentication and accounting messages.

I

**Examples** Release 19 and later: The following command binds the MRME service with the IPv6 address of 192.168.1.254 and a secondary IPv6 address of 7777::101:1 with an accounting port number of 58 and maximum subscriber limit of 1000.

### **bind ipv4-address 192.168.1.254 ipv6-address 7777::101:1 acct-port 58 max-subscribers 1000**

Release 18 and earlier: The following command binds the service with an IP address of 196.10.2.3 with an accounting port number of 58 and maximum subscriber limit of 1000.

**bind address 196.10.2.3 acct-port 58 max-subscribers 1000**

## <span id="page-8-0"></span>**disconnect**

 $\mathbf I$ 

This command allows you to specify the delay duration before which the call is disconnected.

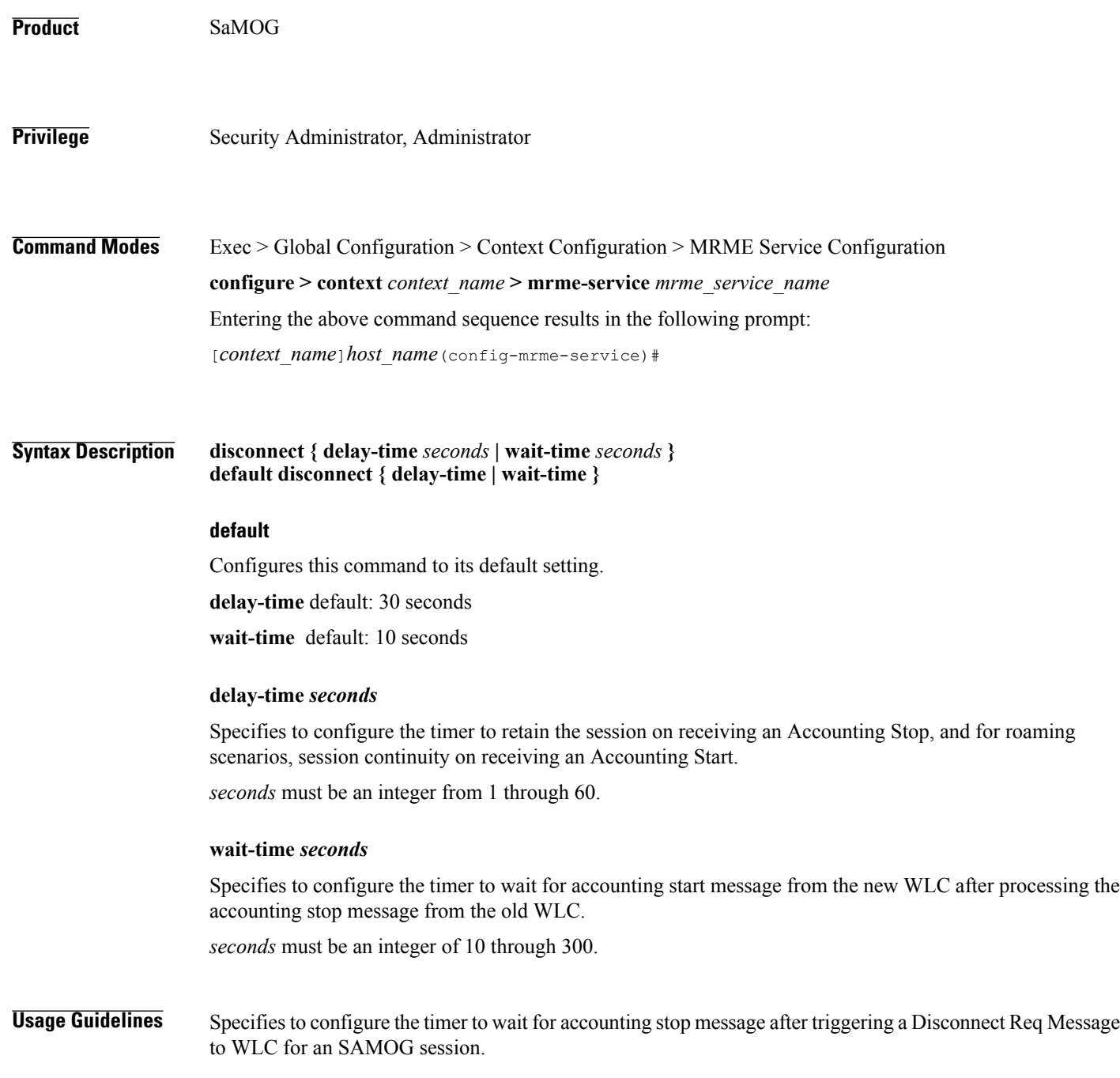

T

**Examples** The following command sets the disconnect wait time to 60 seconds. **disconnect wait-time 60**

## <span id="page-10-0"></span>**dns-P-GW**

 $\mathbf{I}$ 

This command allows you to configure the source context in which the DNS client is configured, or enable/disable P-GW selection based on topology and load-balancing of P-GWs, based on weights from DNS.

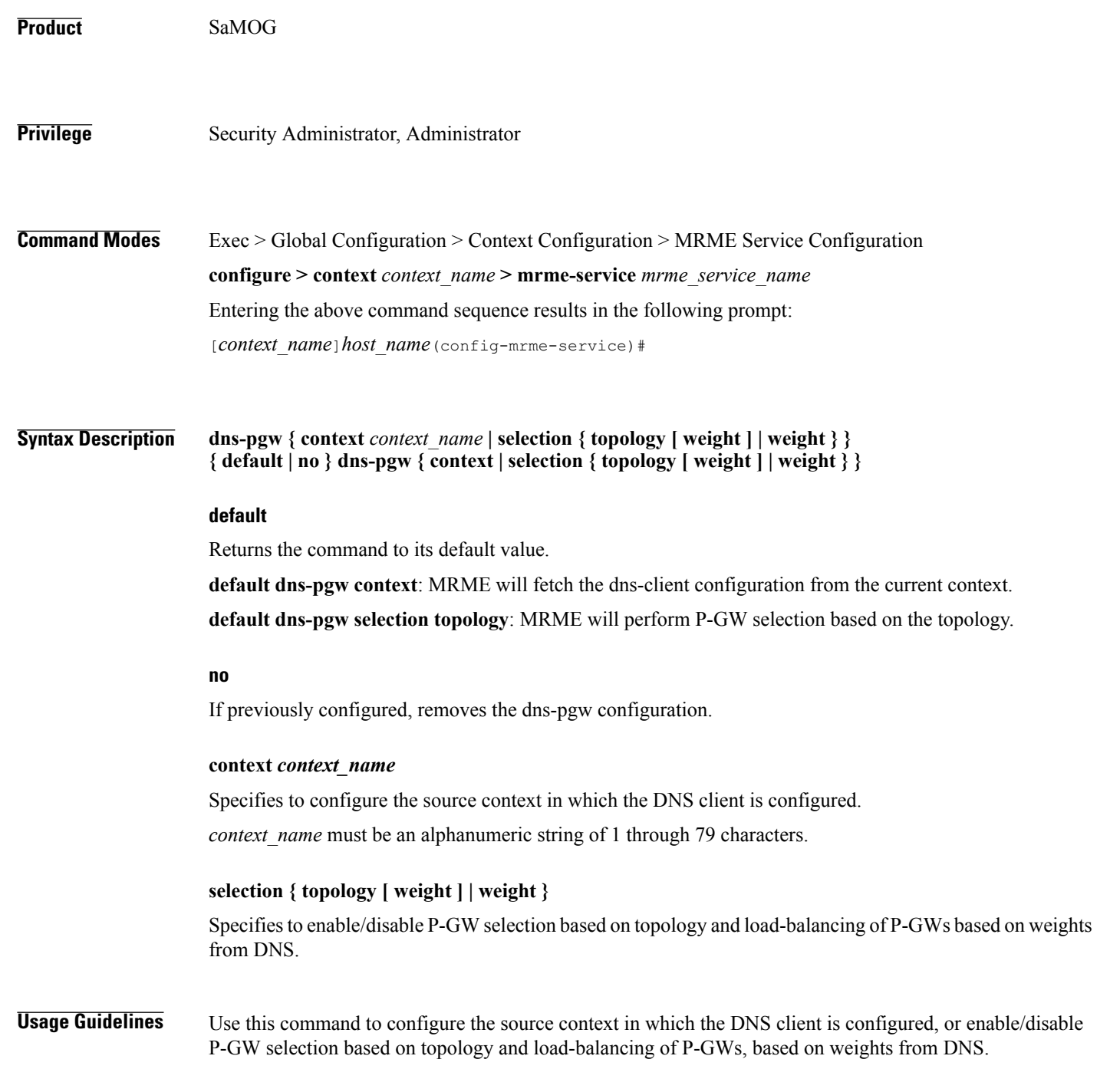

 $\overline{\phantom{a}}$ 

In case of topology-based selection, when the DNS procedure outputs a list of P-GW host names for the APN FQDN, MRME performs the longest suffix match and selects the P-GW which is topologically closest to the MRME/subscriber. In case of weight-based selection, if there are multiple entries with the same priority in the list of P-GW host names for the APN FQDN in the output from the DNS procedure, calls are distributed to the P-GWs according to the weight field in RRs. The weight field specifies a relative weight for entries with the same priority.

**Examples** This command will configure the source context in which the DNS client is configured to "mrmectx". **dns-P-GW context mrmectx**

## <span id="page-12-0"></span>**end**

 $\overline{\phantom{a}}$ 

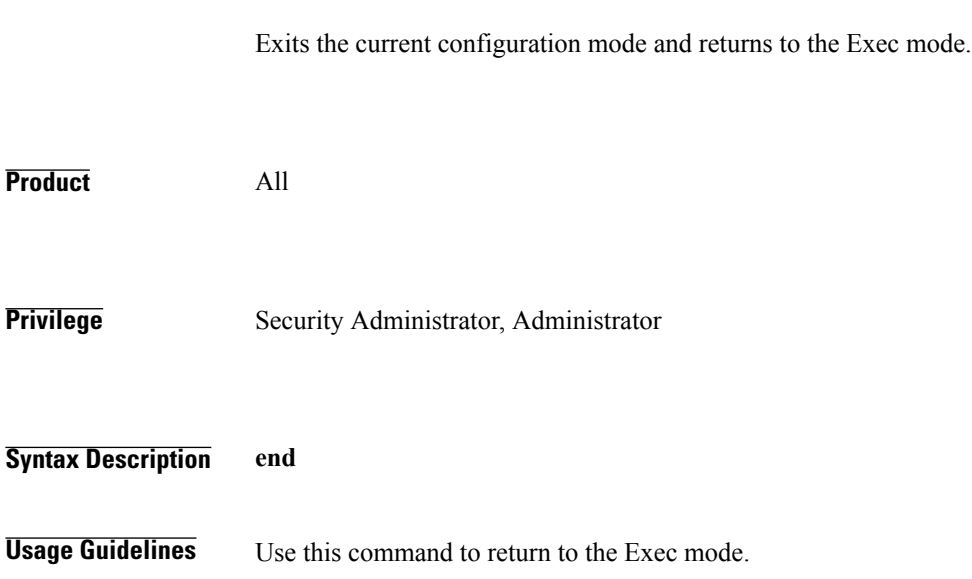

I

# <span id="page-13-0"></span>**exit**

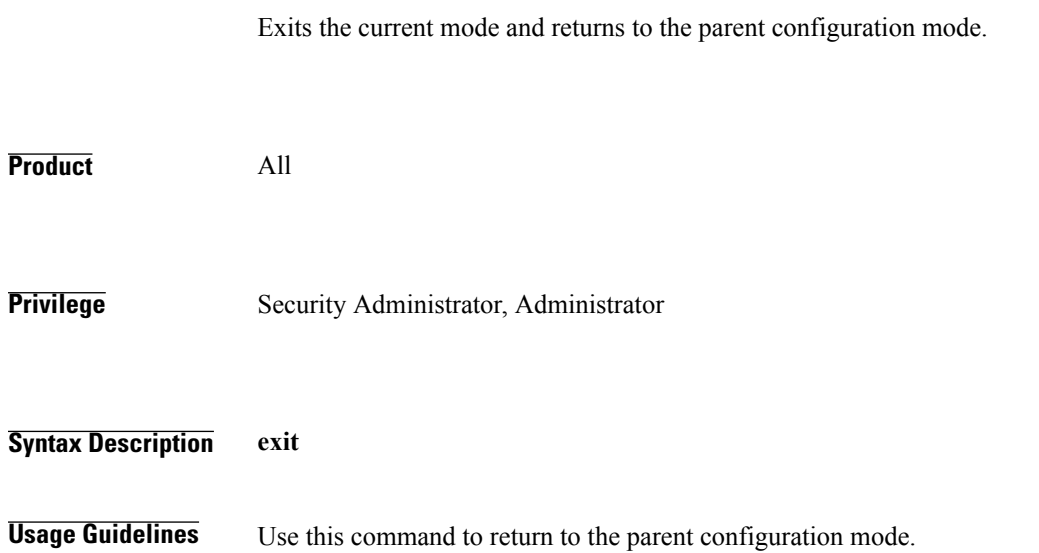

# <span id="page-14-0"></span>**fqdn**

 $\overline{\phantom{a}}$ 

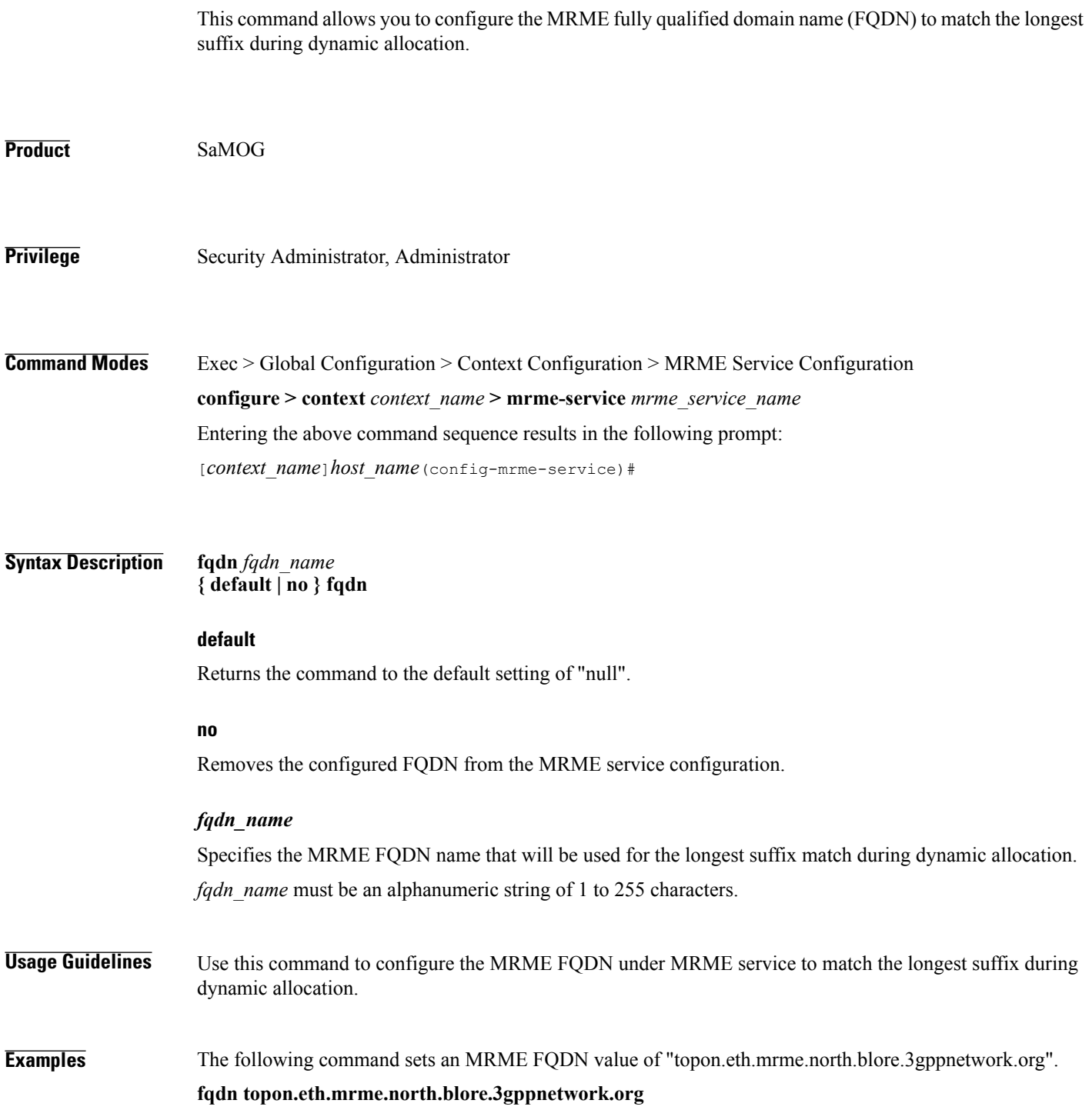

1

# <span id="page-15-0"></span>**pgw-selection**

This command provides P-GW selection related parameters for this MRME service.

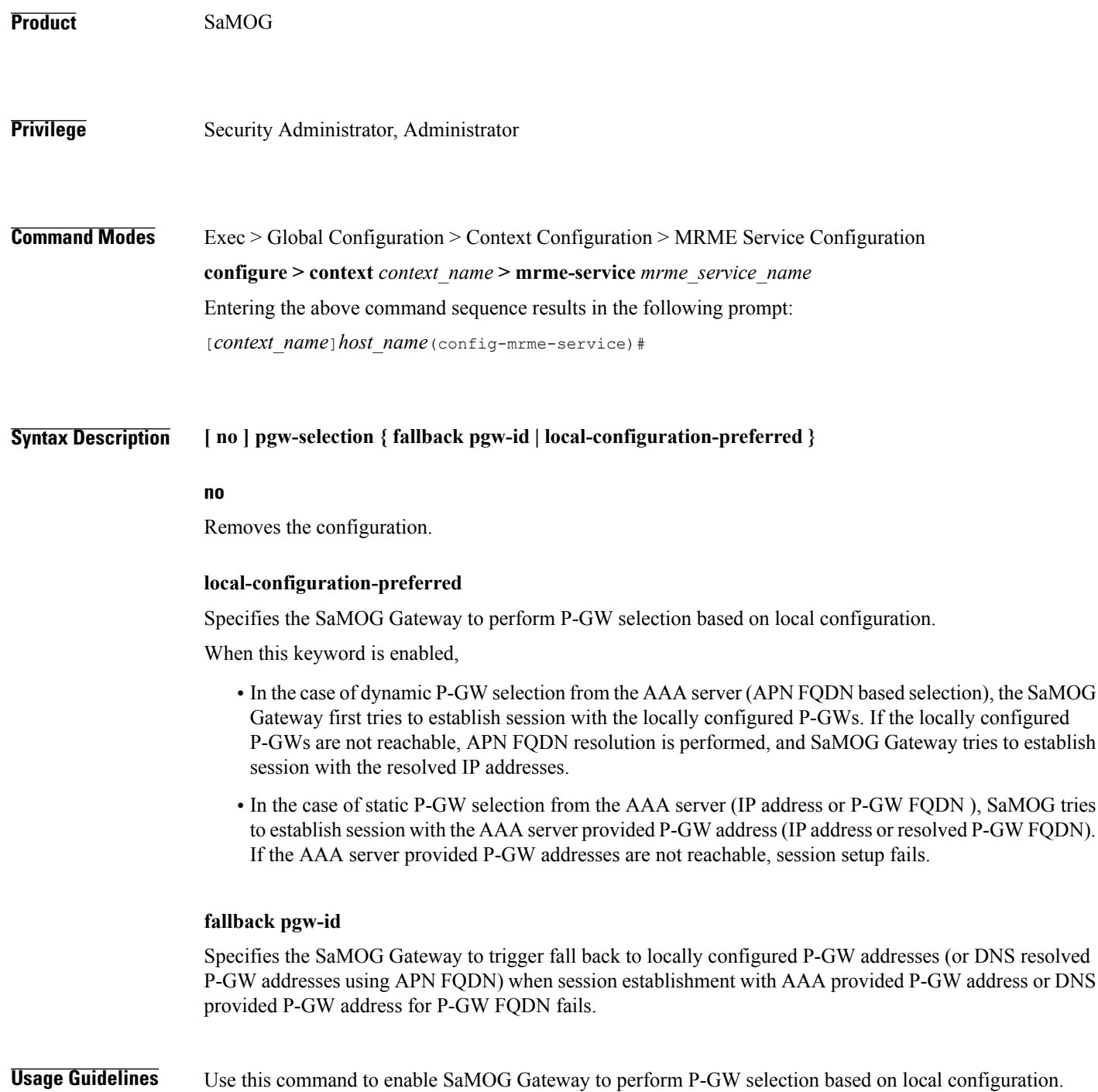

When the **local-configuration-preferred** keyword is enabled, SaMOG first uses the locally configured P-GW addresses to fall-back to. When the locally configured P-GW addresses are not reachable, SaMOG then uses APN FQDN based P-GW address resolution.

When the **local-configuration-preferred** keyword is not enabled, SaMOG first uses APN FQDN based P-GW address resolution to fall-back to. When the P-GW address resolved using APN FQDN is not reachable, SaMOG then uses the locally configured P-GW addresses.

When session establishment with AAA provided P-GW address or DNS provided P-GW address for P-GW FQDN fails, fall-back is triggered when the **fallback pgw-id** keyword is enabled.

**Examples** The following command enables the SaMOG Gateway to use locally configured P-GW addresses first for P-GW resolution:

**pgw-selection local-configuration-preferred**

 $\mathbf I$ 

## <span id="page-17-0"></span>**radius**

This command allows you to specify the IP address and shared secret of the RADIUS accounting and authentication client from which RADIUS accounting and authentication requests are received.

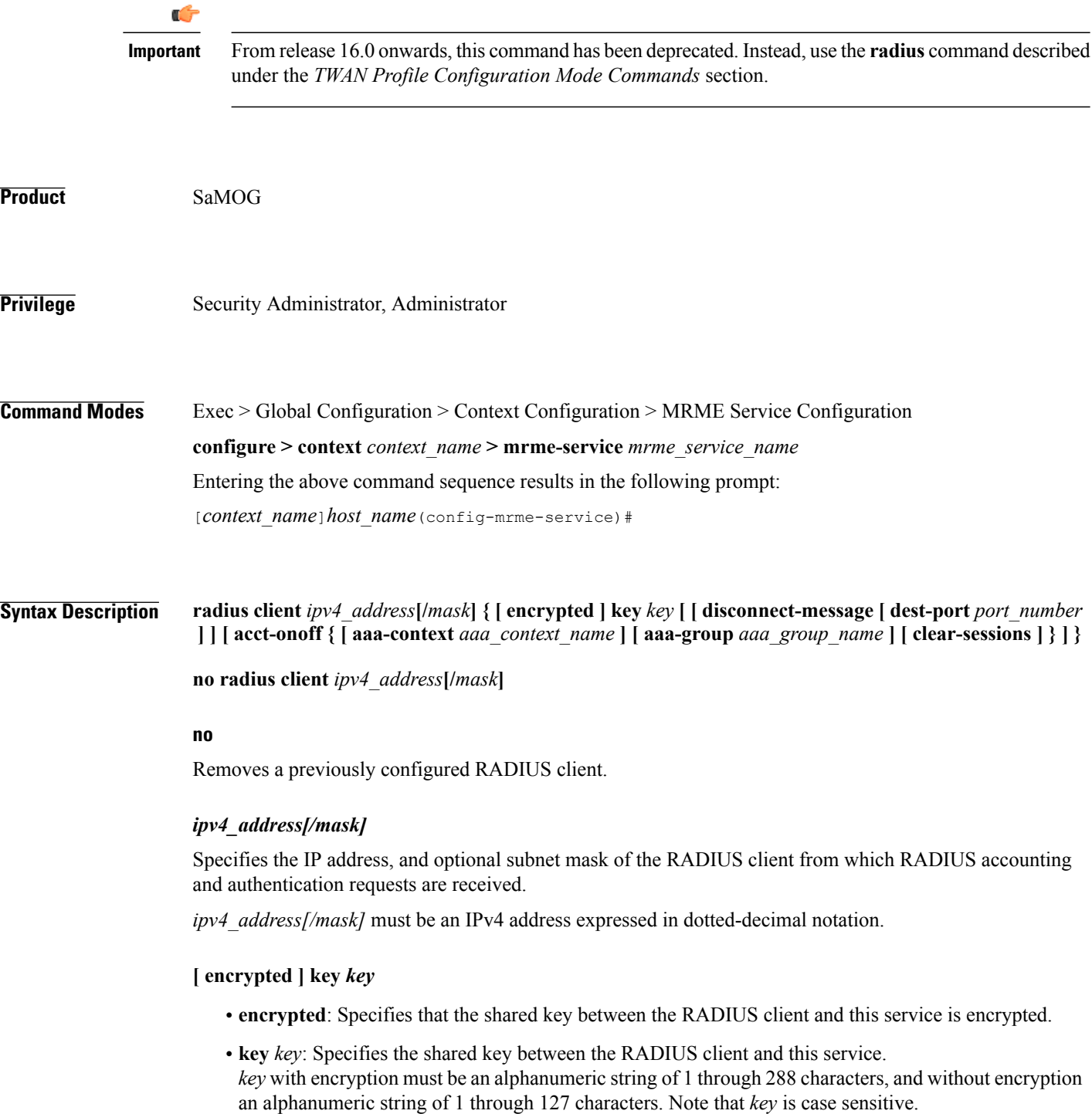

 $\overline{\phantom{a}}$ 

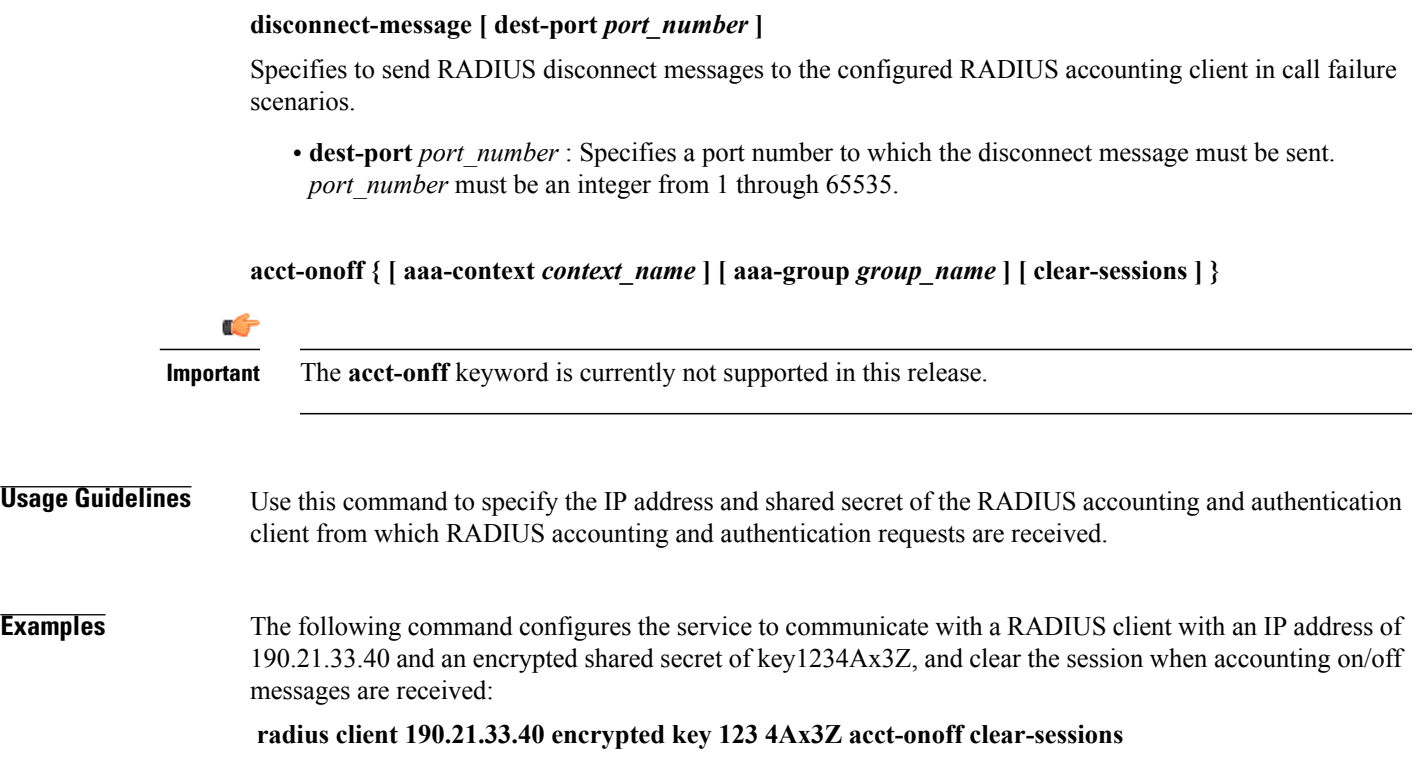

 $\mathbf I$ 

# <span id="page-19-0"></span>**setup-timeout**

This command is currently not supported in this release.

 **Command Line Interface Reference, Commands I - Q, StarOS Release 20**